# **Foreman - Bug #12242**

# **Interface form gets corrupted when adding virtual interfaces**

10/21/2015 10:03 AM - Byron Miller

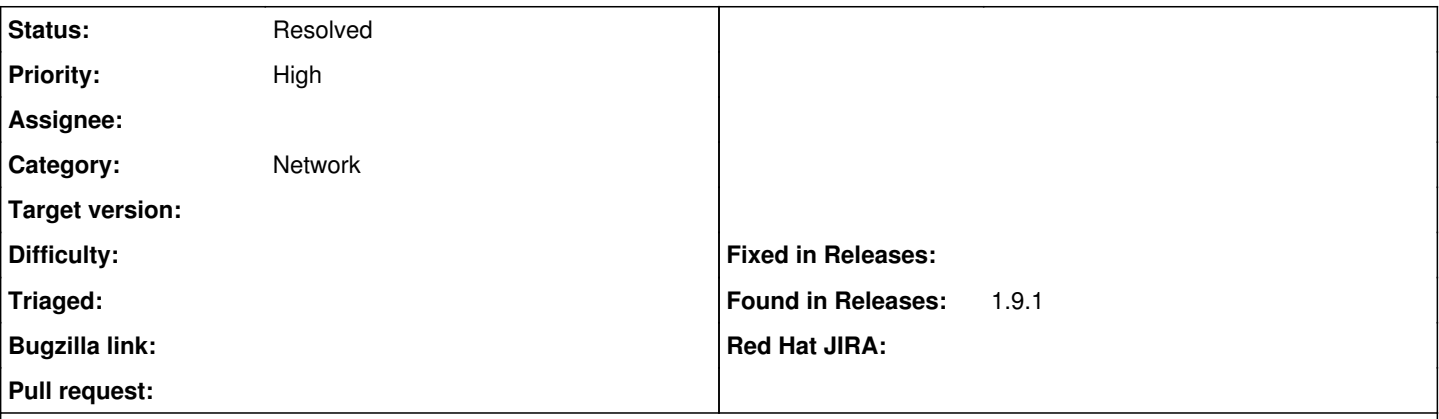

## **Description**

In foreman 1.9.x I have seen that the edit interface form gets corrupted when adding a virtual interface on a bond. At first the dropdowns are empty. Then if you save current edits and re-edit the interface the drop-down boxes double up and form looks corrupted

Screenshots?preview=Screenshot+2015-10-06+07.16.09.png

#### **History**

## **#1 - 10/21/2015 10:04 AM - Byron Miller**

Sorry, image didn't link

take two

<https://www.dropbox.com/home/Screenshots?preview=Screenshot+2015-10-06+07.16.09.png>

# **#2 - 10/21/2015 10:10 AM - Dominic Cleal**

Try adding the picture as an attachment, using the Browse button below the notes form, or by dragging the file onto the box in your browser.

#### **#3 - 10/21/2015 10:49 AM - Dominic Cleal**

*- Status changed from New to Need more information*

#### **#4 - 10/21/2015 12:11 PM - Byron Miller**

*- File doubled\_up\_interface.png added*

### **#5 - 10/22/2015 02:52 AM - Dominic Cleal**

- *Category changed from Compute resources to Network*
- *Status changed from Need more information to New*

#### **#6 - 10/23/2015 12:26 PM - Byron Miller**

What happens is I have a host that is discovered by discover image, i click provision, i add a bond0 with 2 interfaces attached, i then go add a bond0.vlan and when i click to add this interface on vlan0 the screen is blank - i can't do the dropdowns, but i go click virtual and add the vlan info and save, then i go back and edit and then the screens are garbled and dropdowns duplicated.

#### **#7 - 10/26/2015 04:10 AM - Dominic Cleal**

Do you know if it works properly on the host edit page, as opposed to the Discovery provision page?

#### **#8 - 11/06/2015 08:41 AM - Byron Miller**

I just tried it on creating a new host and same issue, if i try and create a virtual interface none of the dropdowns are user selectable. I have to create the interface and then go back and edit it and once i do that, it doubles the dropdown lists.

Is anyone else experiencing this issue or do i have a bad cache or db cleanup i may need to do?

## **#9 - 11/06/2015 09:13 AM - Byron Miller**

I noticed if i go backwards, create the virtual interface first i don't seem to see the corrupted form but if i create bond0 first i get the weirdness where i can't chose the dropdown boxes.

# **#10 - 04/15/2016 06:00 AM - Dominic Cleal**

This might be fixed with  $\frac{\#14041}{\#14041}$ , can you reproduce it on 1.10.3 or 1.11.0?

# **#11 - 04/15/2016 06:00 AM - Dominic Cleal**

*- Status changed from New to Feedback*

### **#12 - 05/17/2017 11:24 AM - Anonymous**

*- Status changed from Feedback to Resolved*

no reaction, closing

## **Files**

doubled\_up\_interface.png compared to the control of 53.3 KB 10/21/2015 compared to the Byron Miller